This function can be used if something in a drawing could not be deleted.

See the next step to understand what is to do.

In this case it happened that a section view was placed and erased. The thing what happened now was that the section line was not deleted.

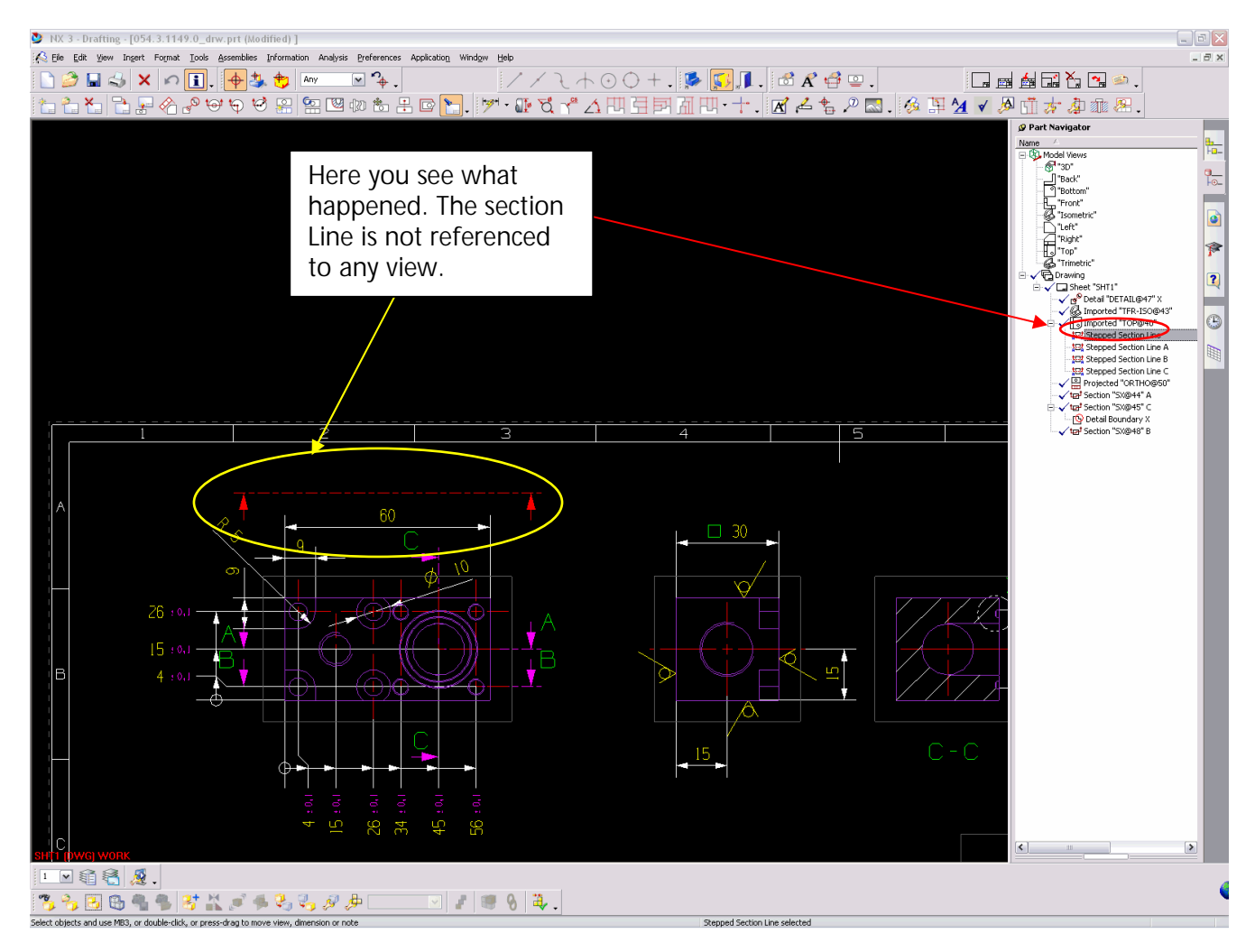

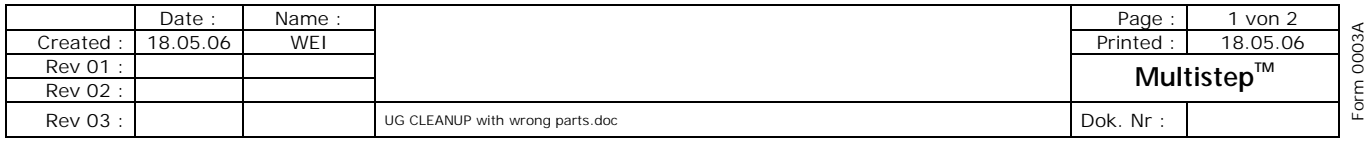

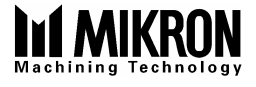

Follow these steps to clear this failure.

Select in the Part Navigator the wrong section Line ( in this case the "stepped section line")

Then select FILE -> Utilities -> Part Clean Up

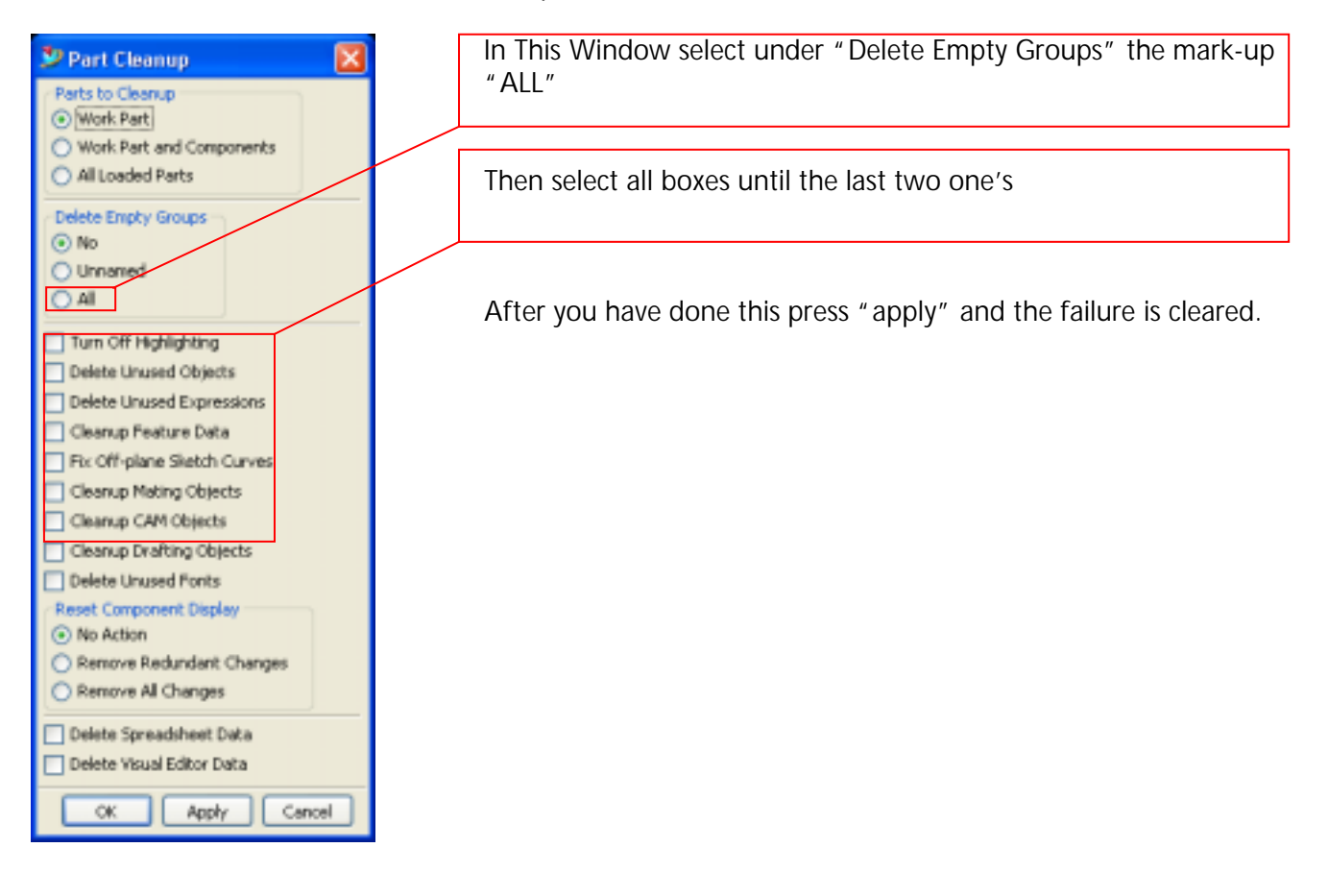

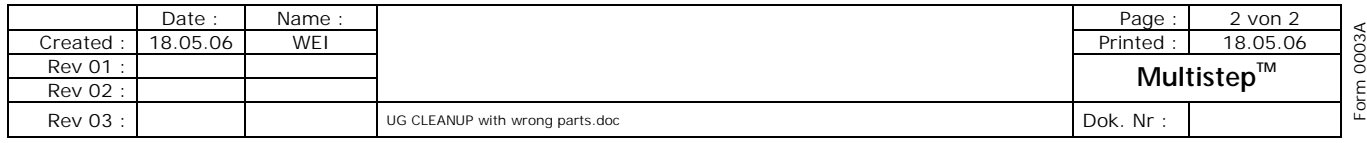